## **วิธีการใช้งานระบบการให้บริการ E-Service การแจ้งโคมไฟชำรุด \*\*\*\*\*\*\*\*\*\*\*\*\*\*\*\*\*\*\*\*\*\*\*\*\*\*\*\*\*\*\***

- **1. การแจ้งโคมไฟชำรุด วิธีการใช้งาน**
	- 1. เข้าเว็บไซต์ <https://banpluang.go.th/> หน้าหลัก เลือก **E-Service**

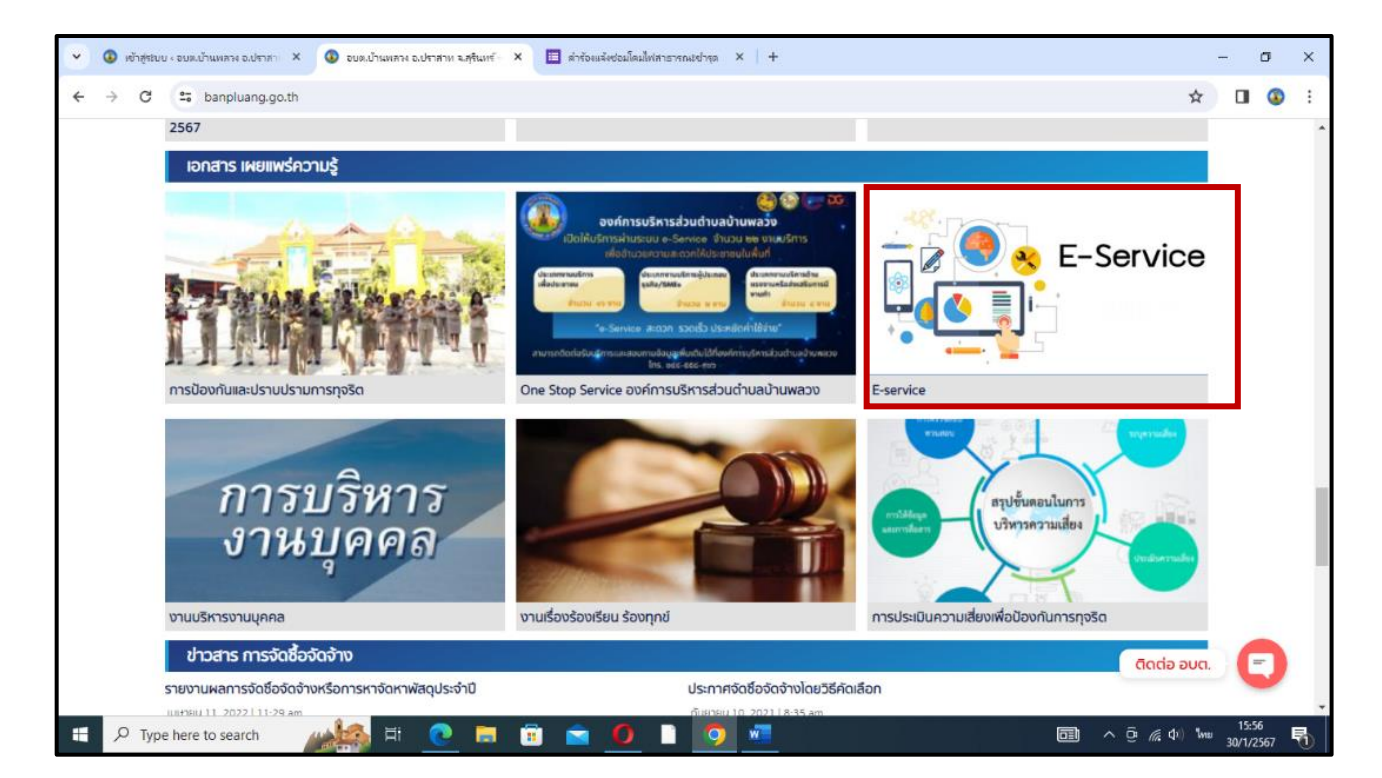

## 2. เลือก **การแจ้งโคมไฟชำรุด**

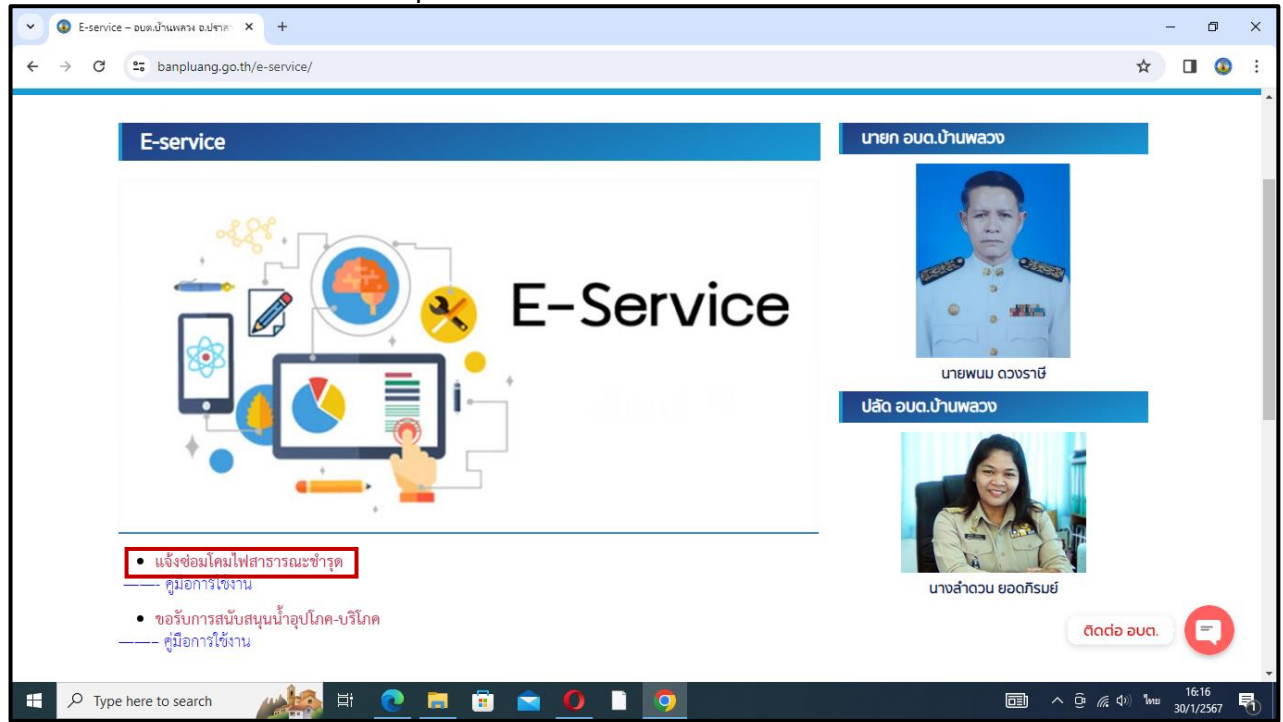

## 3. บันทึกข้อมูลให้ครบถ้วน กด **ส่ง**

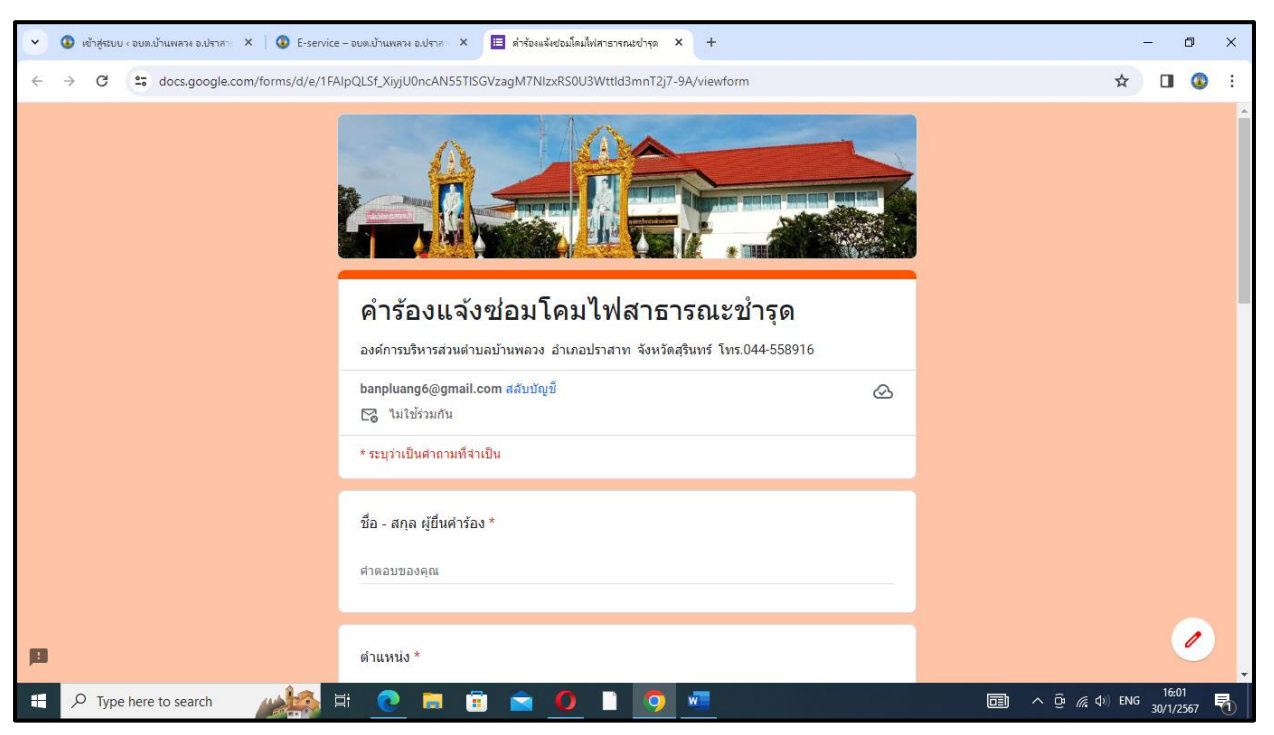